# **1. Open rmadmin**

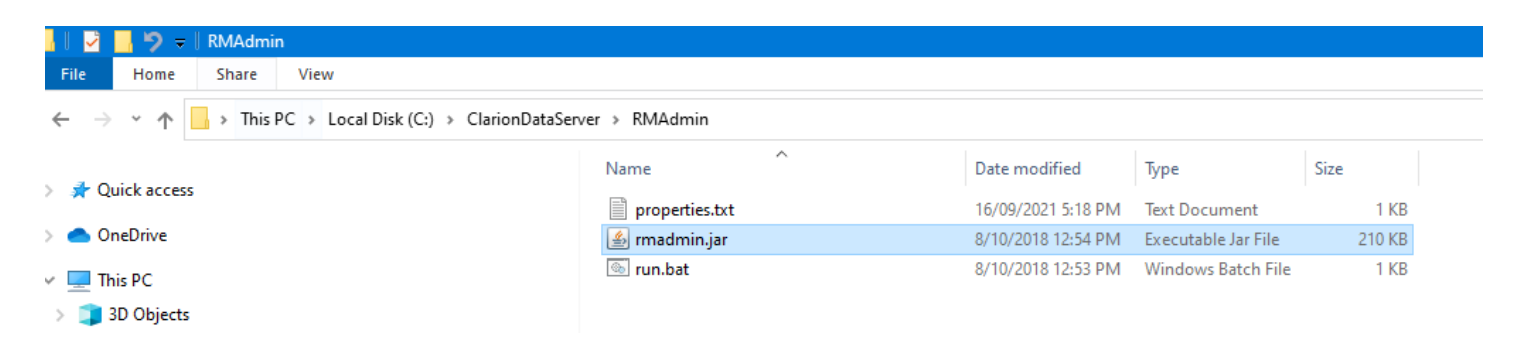

#### **2. Tools > Server Settings**

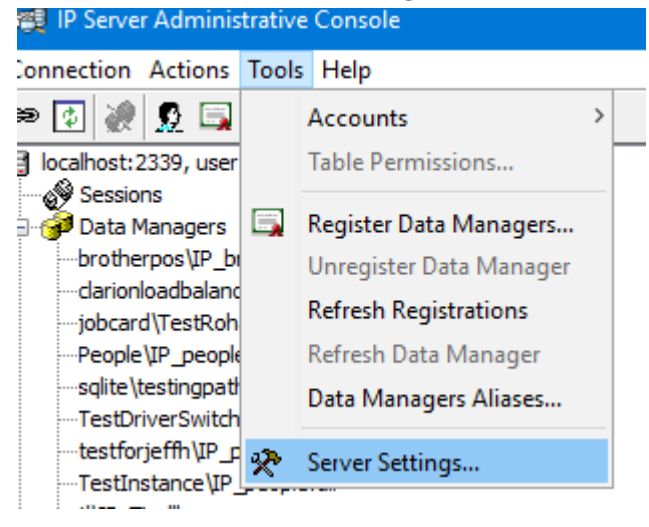

#### **3. Connections and Timeouts**

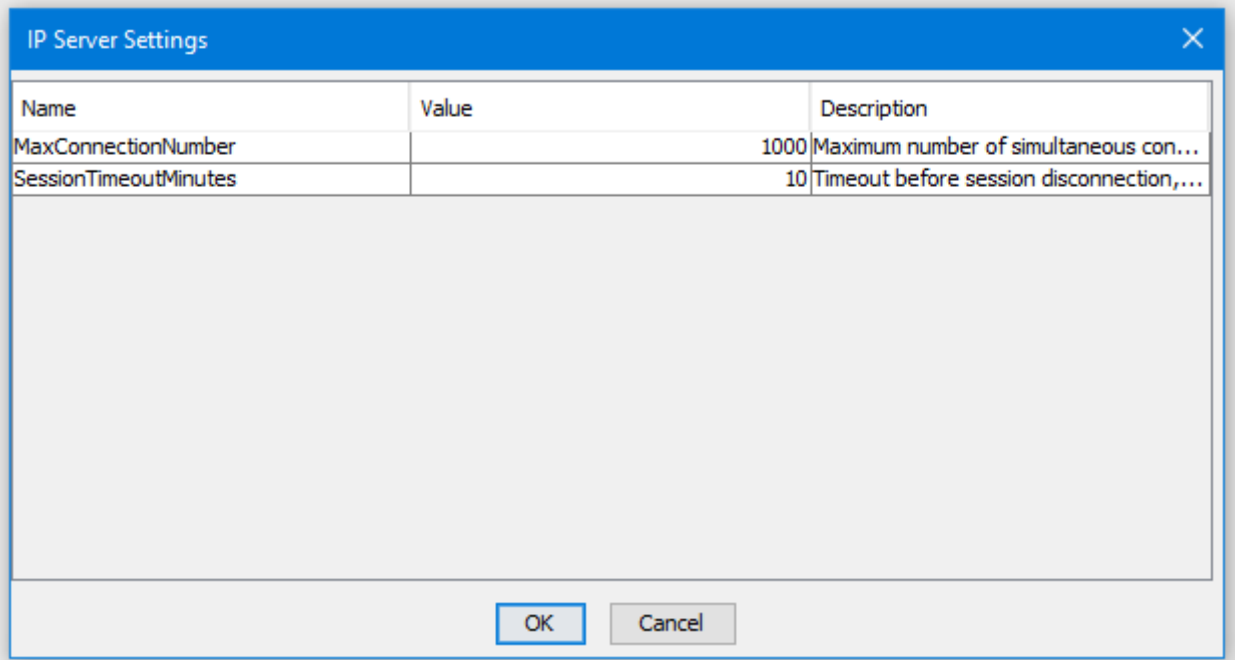

1. In the Global Extensions of the Client App highlight the IP Client Global Setup

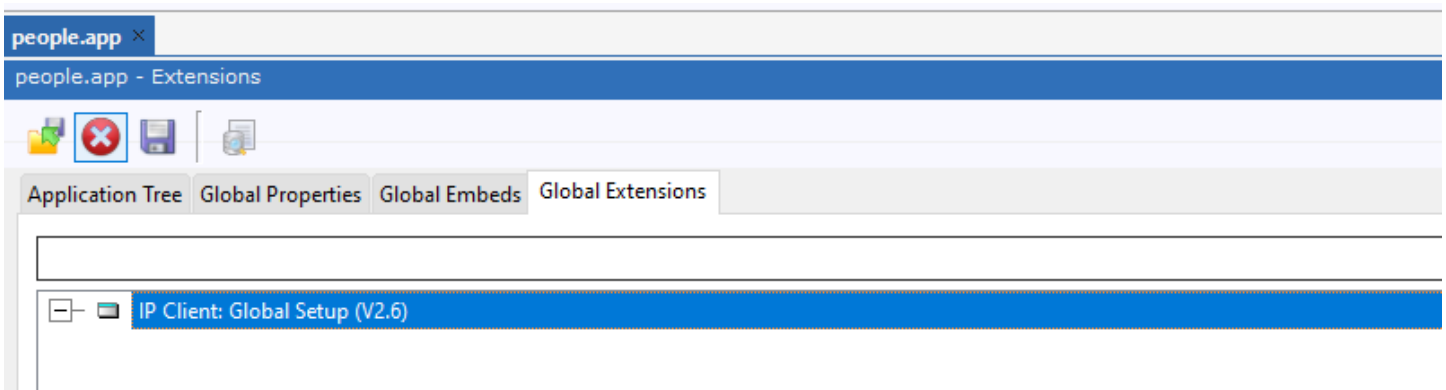

#### 2. Click on Insert

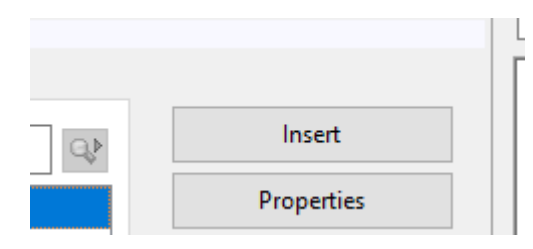

3. Find the extension below called IPDRVExtendedClientGlobal

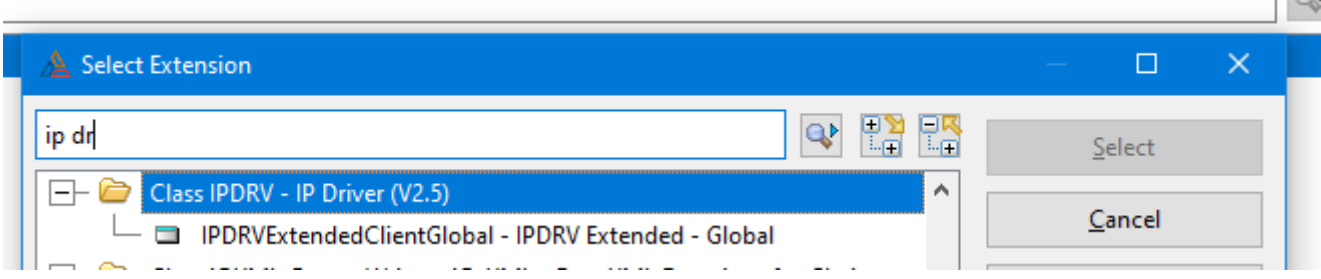

 $\Box$ 

# 4. Select

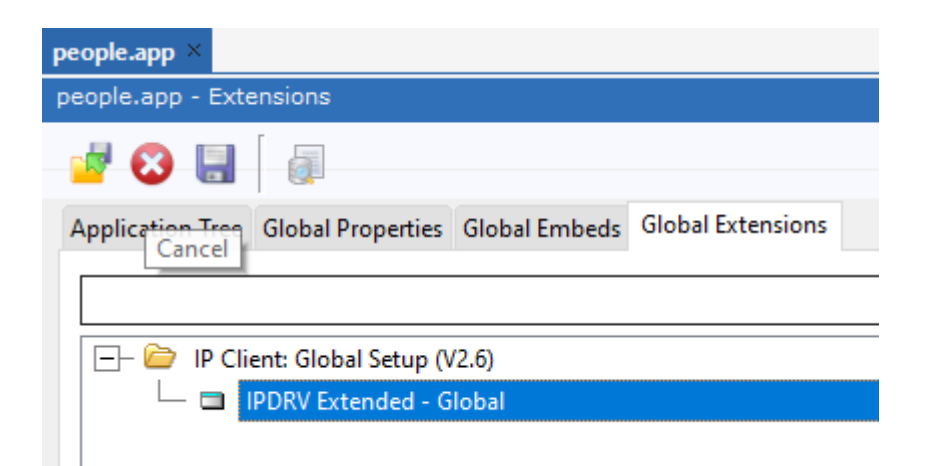

5. IPDRV Extended

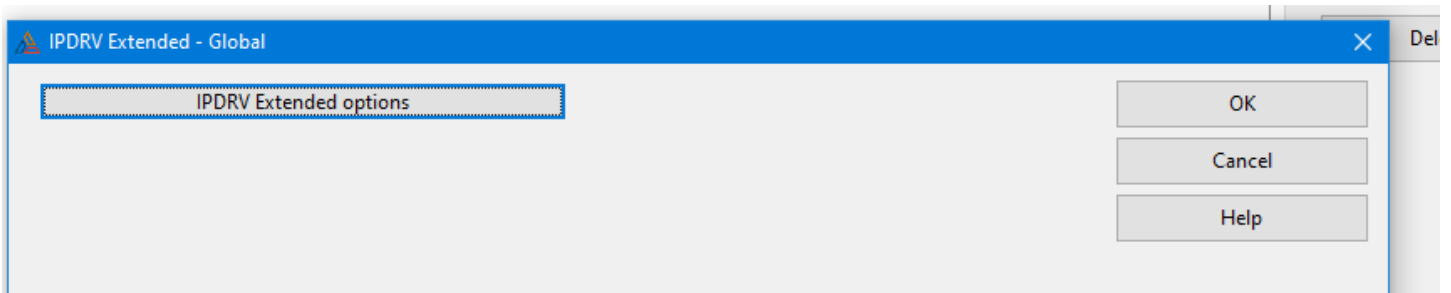

# 6. IPDRV Extended settings

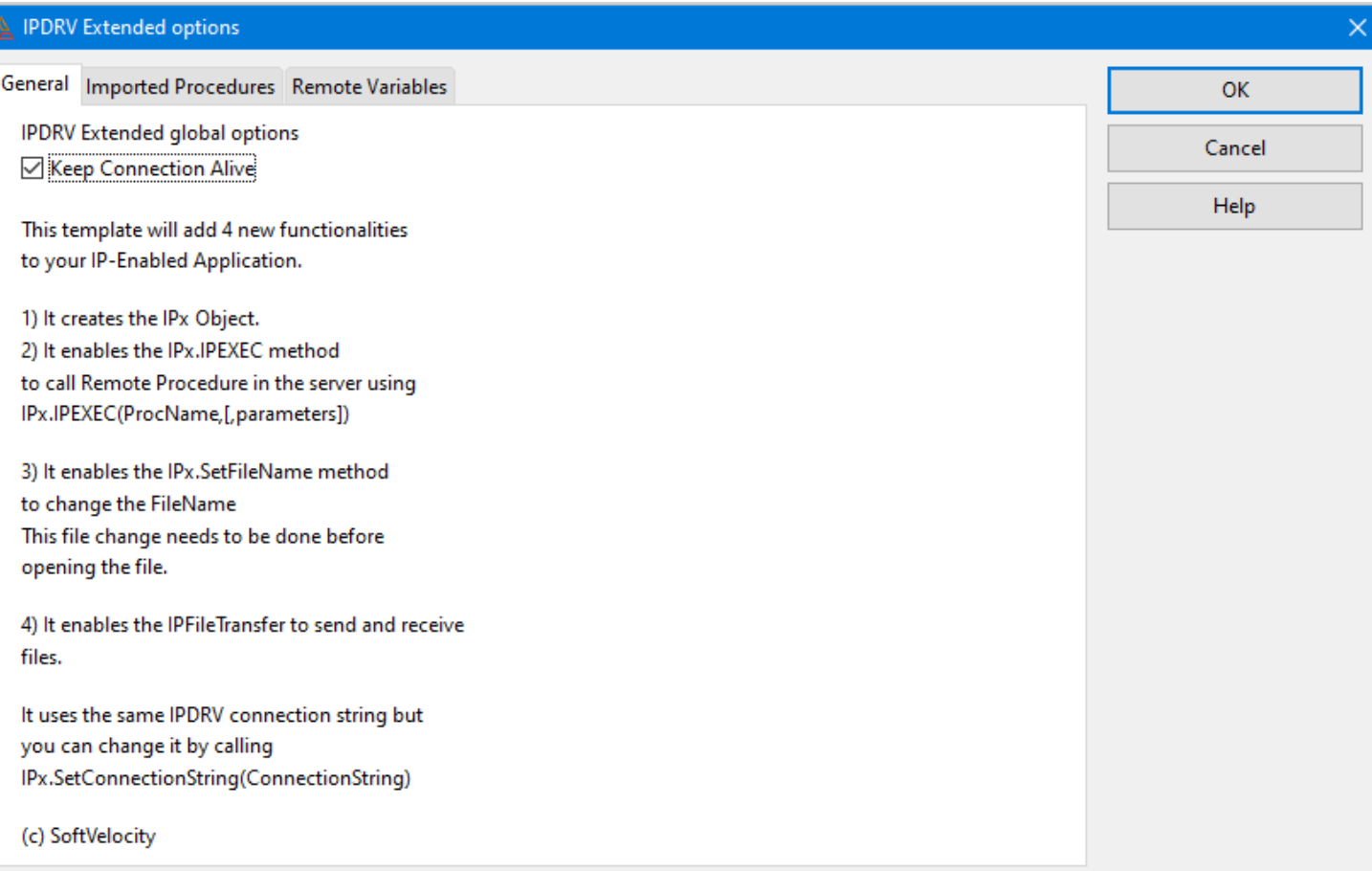

### 7. On the Frame (or any window with the Timer set)

- 中一個 bainrocus
- 中 a LoseFocus
- 中**图** Notify
- 中 图 OpenWindow
- 中 图 PreAlertKey

 $\overline{\Box}$  **a** Timer

 $\Box$  Generated Code

图 Bottom of loop after CASE ACCEPTED0

8. Insert at the Timer Embed the IPIsAlive and the IPKeepAlive

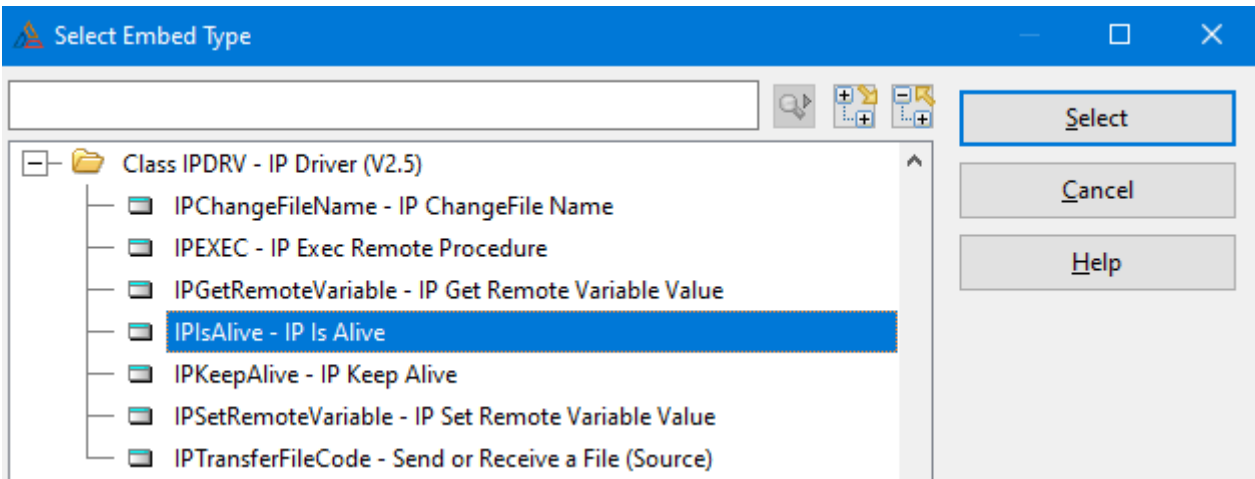

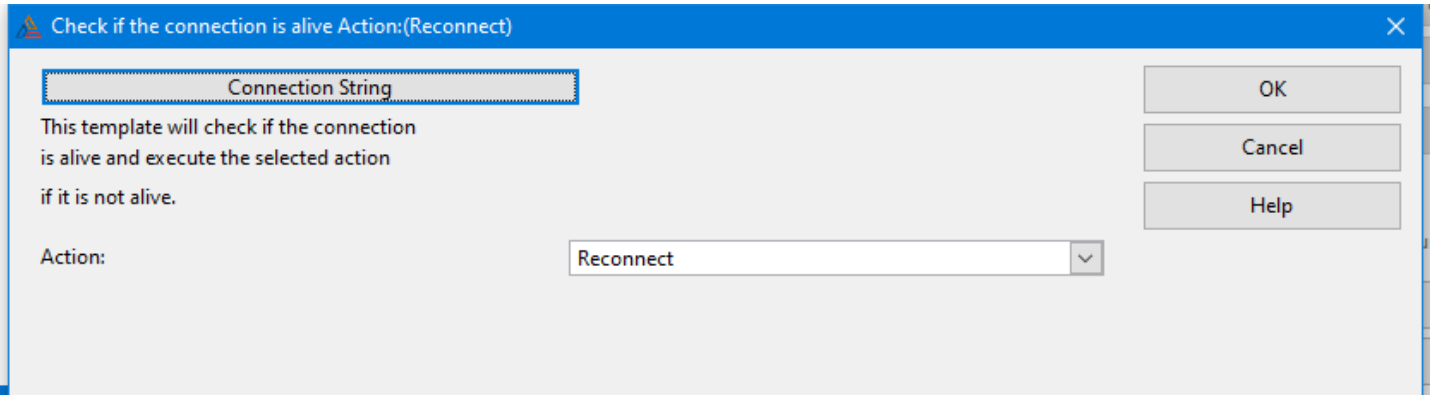

# $\frac{\Delta}{\Delta}$  Keep the connection alive

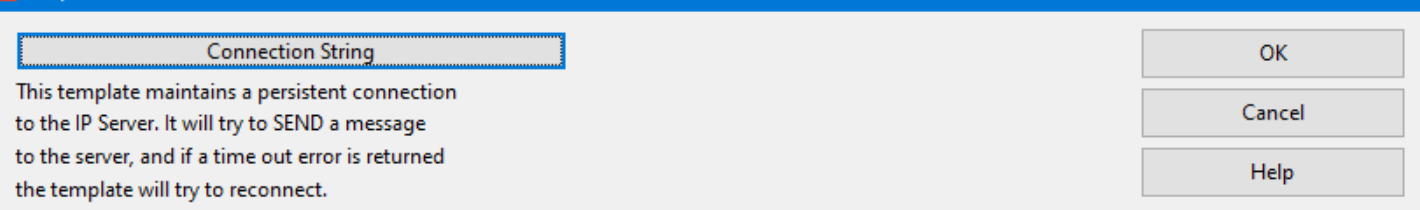

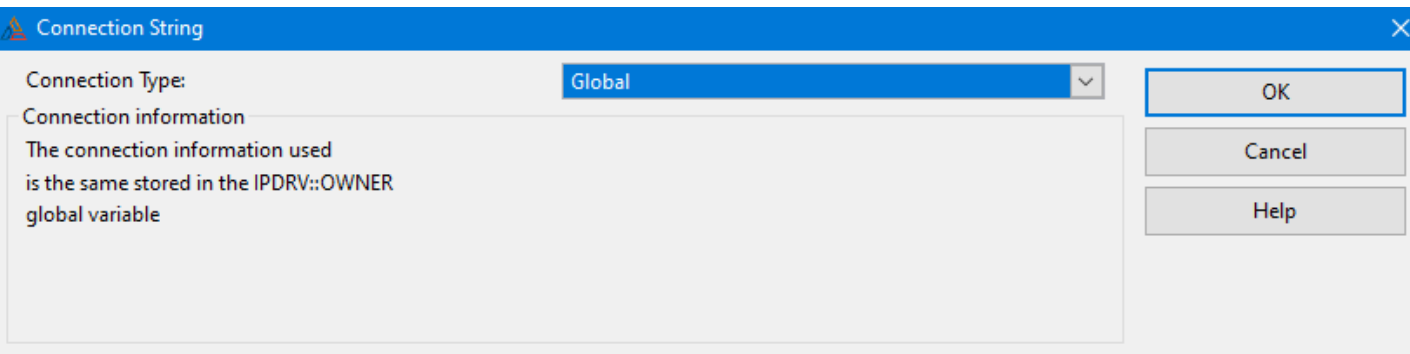